# ww.sharison.com/www.sharison.com/www.sharison.com/www.sharison.com/www.sharison.com/www.sharison.com/www.sharison.com/www.sharison.com/www.sharison.com/www.sharison.com/www.sharison.com/www.sharison.com/www.sharison.com/ww **امتحان www.sharifvisa24.com**<br>Awww.sharifvisa24.com www.sharifvisa.com

arvice

Sa Co

**Shall** 

**STAR** 

**Durity** 

**PA 50** 

**VALLAN** 

**MAR** 

**PASH** 

**M-Afr** 

**ICO W** 

**COM** 

شما تا ۱۸ میلادی تا ۲۰ میلادی تا ۲۰ میلادی تا ۲۰ میلادی تا ۲۰ میلادی تا ۲۰ میلادی تا ۲۰ میلادی برای ریپورت رایگان نمرات، به<br>اخیر تا ۲۰ شب قبل از آزمون تافل می توانید تا ۴ دانشگاه برای ریپورت رایگان نمرات، به **صورت آنلاین در اکانت کاربری تافل اضافه نمایید. اما برای گزارش اضافی نمرات تافل که پس از این تاریخ انتخاب می شوند بایستی مبلغ ١٩ دلار امریکا به ازاء هر دانشگاه پرداخت نمایید. گزارش رسمی نمرات تافل iBTشما تقریبا ١٣ روز پس از آزمون به دانشگاه های مورد نظر فرستاده می شوند. معمولا ارسال پستی بین ٧ تا ١٠ روز در امریکا به طول می انجامد. در مورد ریپورت اضافی نمرات تافل iBT، پس از پرداخت هزینه ١٩ دلار بین ۴ تا ٧ روز کاری نمرات شما به دانشگاه مورد نظر ارسال می گردد.**

**Marify A.co.**<br>Carify A.co.

a2 A. Cu

Com W.Sharik

**COMPARATION** 

**Sidisonal** 

**All the straight of the aza-computation of the community of all the aza-community** 

#### **قدم اول :**

**قدم اول : ابتدا به سایت شریف ویزا 24 رفته و یک پروفایل برای خود بسازید. سپس از طریق گزینه افزایش موجودی برای افزایش حساب خود اقدام کنید .** 

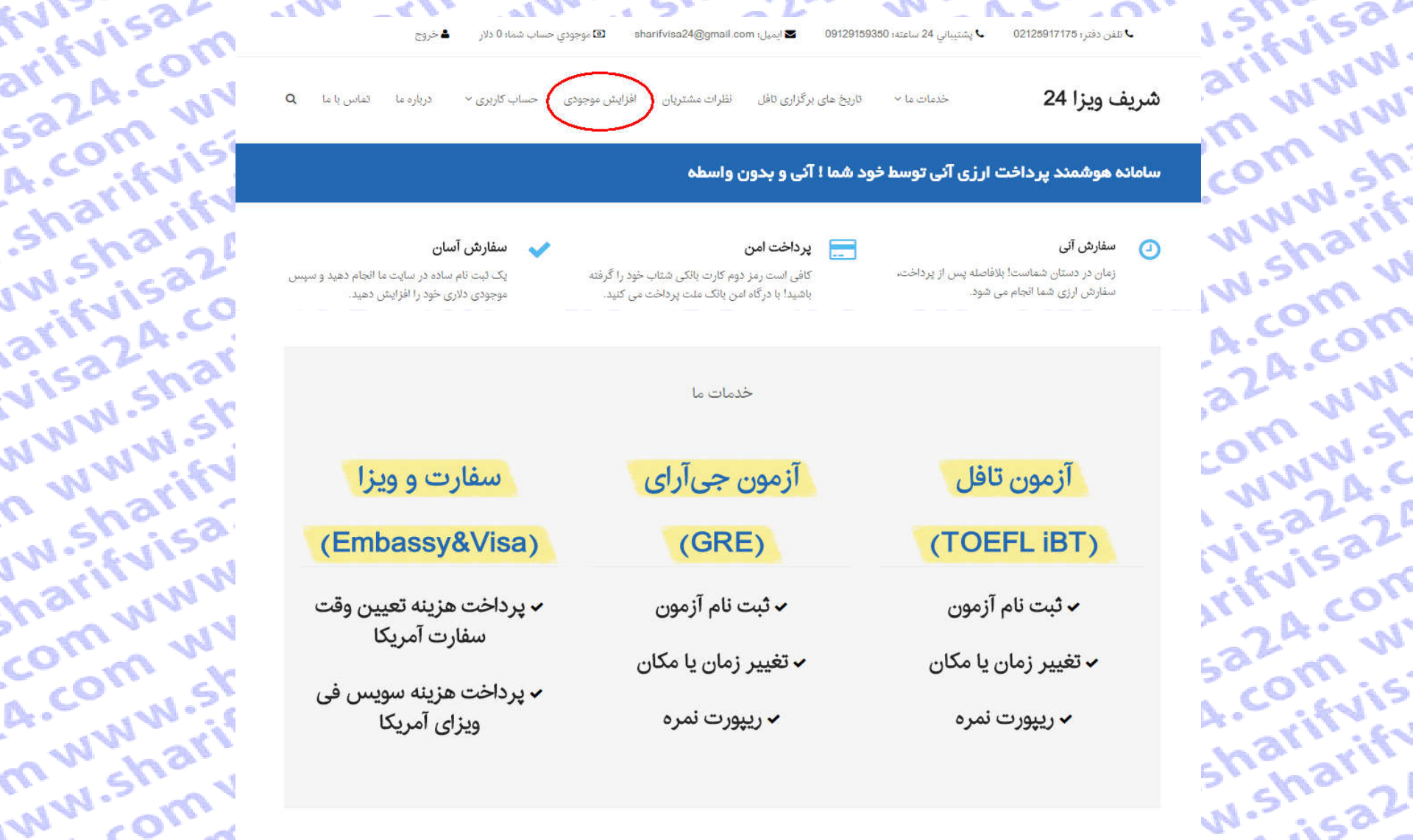

#### **قدم دوم :**

**بر اساس نیاز پرداختی در سایت تافل مشتریان عزیز میتوانند حساب خود را شارژ کنند تا پرداخت ها را انجام دهند. اگر برای بک دانشگاه می خواهید نمره خود را ارسال کنید ریپورت یک نمره و مبلغ 19 دلار را انتخاب کرده و اگر تعداد دانشگاه ها بیشتر بو برای هر ریپورت مبلغ 19 دلار سایت etsدریافت میکند.Shari**sa2

arity ...

**Salarin** 

A. Curif

shara<br>uvisha

**JW-Sile** 

arity of

**VISORS** 

**WWWW** 

**Changed** 

**IW-26V** 

inamin

Comm

A.COM

**HAINA** 

**WWW.** 

**ATO WASH!** 

**WW-2FF** 

comon

LA COM

m. M. Sk

**MANUSK** 

**NWW.C** 

**ISPAN** 

**ENISCOR** 

24. COV

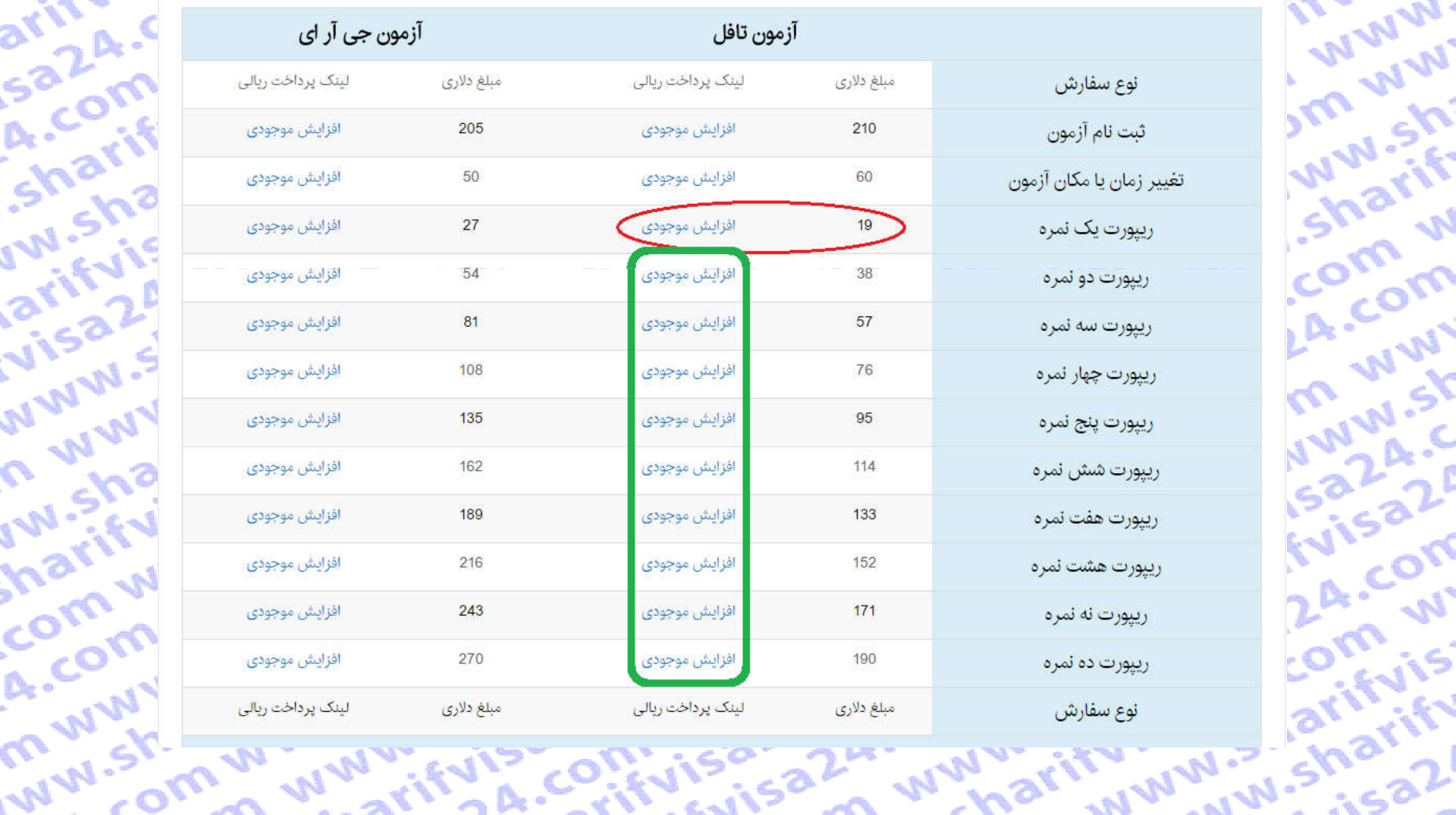

VIS COM

(TOEFL iBT)  $(GRE)$ (Embassy&Visa)  $\bullet$  ثبت نام آزمون  $\bullet$  ثبت نام آزمون **√** پرداخت هزینه تعیین وقت<br>سفارت آمریکا  $\bullet$  تغییر زمان یا مکان <mark>√ تغ</mark>ییر زمان یا مکان **√ پ**رداخت هزینه سویس فی<br>ویزای آمریکا ✔ ریپورت نمرہ

**W.Sharificou.** 

**Alaris Colling 2-2** 

**Communican** 

**DILLING COMPANY** 

**Communication** 

**ANISK** 

**IWIEN** 

**PITS** 

**MANA** 

**Unity** 

**ANISK** 

**Marie** 

com

COLLY

**COLY INSTALLATION** 

ov w.ziwww.shav

**Tituls" sharitry** 

**در منوی آزمون تافل گزینه ریپورت نمره را انتخاب کرده و ادامه دهید.**

**MAN** 

**N-Shi** 

**N-THT** 

**CO M** 

Com

**WW** 

**WASK** 

 $2\frac{1}{2}$ 

 $\frac{2}{5}a^{2}$ 

**PON** 

• • ریپورت نمره ک

om w.sharitya A.c. if visit

**قدم سوم :** 

#### **قدم چهارم :**

**در این صفحه توضیحاتی در مورد قوانین ثبت نام داده شده که لطفا قبل از شروع فرآیند ثبت نام بصورت کامل تمام موارد را** 

**مطالعه کنید.** 

**سپس برای ادامه بر روی گزینه شروع فرآیند گزارش نمره کلیک نمایید.**

## **MARTIN**

**PAMA** 

**Mistri** 

**IW-26** 

om w

**Prm** 

**AMAN** 

**MALLS** 

NW.C

a2 2 P

**A-COM** 

A-CUI

**Cifyls** 

Carify

 $\frac{1}{168}$ 

صلحه اصلی > ریپورٹ لمرہ تافل IBT.

**Full**sive

arth A.

sa Zirk

A.com

**Sherifice** 

**UMINUT** 

**Prince** 

**VISCO** 

**U MAI** 

**University** 

**Marity** 

comunication

Comin

A.CVW

**MW-SI** 

 $\sim$   $\sigma$ 

شما تا ۱۰ شب قبل از آزمون تافل می توانید تا ۴ دانشگاه برای ریپورت رایگان نمرات، به صورت آنلایت کاربری تافل اضافه نمایید. اما برای گزارش اضافی نمرات تافل که پس از این تاریخ انتخاب می شوند بایستی مبلغ ۱۹ دلار امریکا به ازاء هر دانشگاه پرداخت نمایید. گزارش رسمی نمرات آقا iBT شما تقریبا ۱۳ روز پس از آزمون به دانشگاه های مورد نظر فرستاده می شوند. معمولا ارسال پستی بین ۷ تا ۱۰ روز در امریکا به طول می انجامد. در مورد ریپورت اضافی نفر BT، نور پس از پرداخت هزینه ۱۹ دلار بین ۴ تا ۷ روز کاری نمرات شما به دانشگاه مورد نظر ارسال می گردد.

شما از طریق دکمه انتهای این صفحه میتوانید به طور آنی و ۲۴ ساعت شبانه روز، سفارش اراقون تافل به دانشگاه ها را ثبت نمایید. تنها به کارت شتاب نیاز دارید. لطفأ ابتدا ثبت نام نیاز دارید. لطفأ ابتدا ثبت نمایید. تنها به کارت شتاب

لطفاً پیش از شروع فرآیند گزارش نمره، از کافی بودن موجودی دلاری خود اطمینان حاصل کنید و به نکات زیر نیز توجه نمایید:

۱. در طول فرآیند ریپورت نمره از کلیدهای Back و Refresh استفاده نفرمایید. همچنین بر روی سایر لینک های موجود در صفحه کلیک نکنید و تنها فرآیند ریپورت نمره را انجام دهید.

۲. در صورت نیاز به بازگشت و یا برخورد به هرگونه پیغام خطا، پنجره مرورگر را ببندید، دوباره وارد همین صفحه شده و فرآیند ریپورت نمره را از نو آغاز کنید.

۳. کل مدت زمان فرآیند گزارش نمره حداکثر ۱۵ دقیقه می باشد. پس از گذشت این زمان با پیام خطا روبرو شده وارد هوین صفحه شده و فرآیند ریپورت نمره را از نو آغاز کنید.

۴. توصیه می شود به جای انتخاب یک دانشگاه برای ریپورت نمره تافل، چند دانشگاه اریپورت انتخاب کرده و در دانشگاه ارتشار در برای چندین شرکاه ارسال فرمایید. بدین ترتیب<br>ضمن این که ما را در ارائه بهتر این خدمات یاری می نمایید، زم

۵. از آنجا که در این روش، تمامی مراحل پرداخت توسط کاربر انجام می شود، مسئولیت هرگونه اشتباه کاربر می باشد و مجموعه ما هیچگونه مسئولیتی در این رابطه ندارد.

۶. لطفا توجه فرمایید پسورد انتخابی شما در سایت ets.org باید تنها شامل حرف و عدد باشد و از کاراکتر های غیر، استفاده نشود؛ در غیر اینصورت در هنگام اتصال به سایت ets.org، با خطای نادرست بودن پسوورد، مواجه می شوید.

Lating A. Lett exist a V. Wa way with

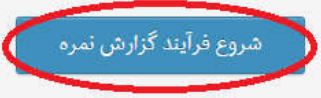

#### A. COVIN  $\mathbf 2$ 4 arifyin **A-WWY S** a S a  $\mathbb{R}^n$

 $a^{(1)}$ ako  $a^{(1)}$   $a^{(1)}$   $a^{(1)}$ 

Wa-

 $M^{NP}$ 

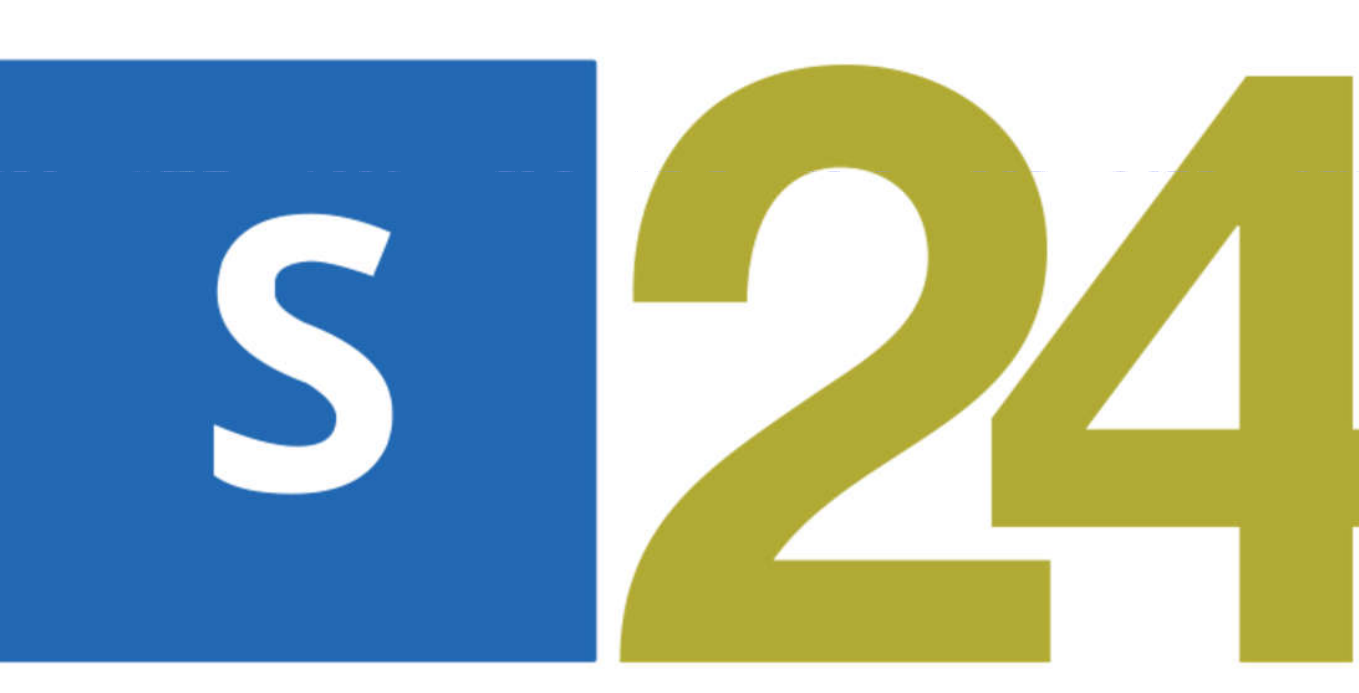

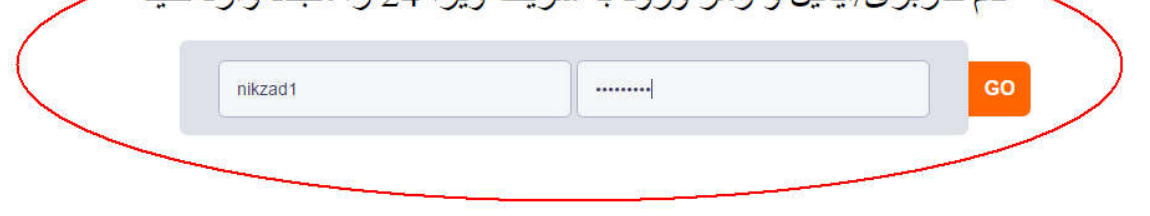

fuisa.<br>arifuis

arity.c

**Salarn** 

A. Co. if

shara<br>shara

**UW-SILE** 

arify of

**VISOFS** 

n www.

**University** 

**IW.Sity** 

inam.w

Comm

**Nathan** 

**WWW.** 

**WWW** 

**Munichi** 

**MW-26** 

**Shaw** 

iomni

A - WW

**MAN-SK** 

**WWW.C** 

**PRAZE** 

**LACON** 

OM W

om is

**قدم پنجم : اکنون نام کاربری و رمز ورود اکانت شریف ویزا 24 را وارد کنید تا فرایند ثبت نام شروع شود.** 

**A.COM WWW.PR** 24. Communication of Sharing Communication of Sharing Sharing Sharing **fulsaZA.co** arifyisa24.com Saza-com www.sh **W.Sharifyi** WWW.ST A. COM **Vifyisa** A. COM MAN.SK

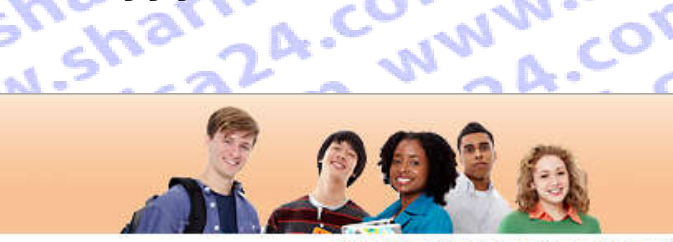

### **ETS! TOEFL**

A. COM WY

Sharifuis?

**IW.Sharify** 

arifyisa2<sup>p</sup>

VisaZA.co

**NWW.Shar** 

n www.sh

IW.Sharify

harifuisa.

COM WWW

A. COM WV

m www.sk

ww.sharif

Om www. **E.COMMAN MWW.Sh** Log Out | FAQs | Contact Us | TOEFL Home Page

harifyisa2

ww.sharif

24.com w

Saza com

.com ww

*itvisaza.* 

arifyisa2

Isa24.com

WWW.SK

COM

#### Welcome to the TOEFL IBT<sup>®</sup> test registration site!

Here you can:

· Create a profile

**STRIPS 22A.** 

- Register and pay for a TOEFL IBT® test
- Select the Institutions to receive your score reports
- . View your scores online 2 weeks after your test date

Please bookmark this page so that you can return after you test and view your scores online.

#### For best results, make sure your browser is updated to the most current version before you register for the test.

Check the browser requirement details at www.ets.org/toefl/fag.

a A com ww

To register for the TOEFL® paper-based test, return to the TOEFL home page.

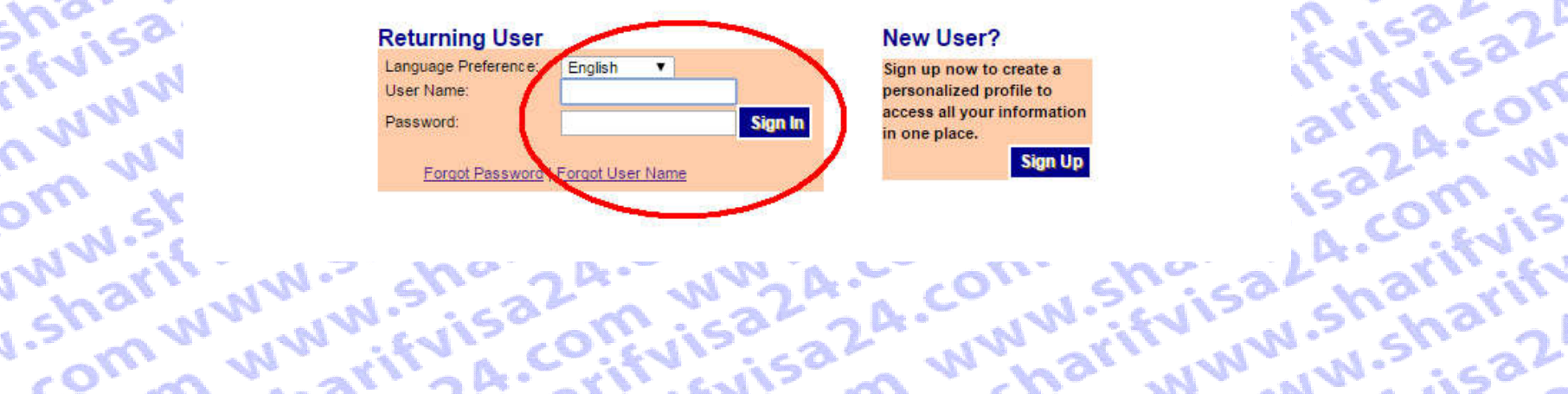

# arifyisa 24.com www.sharifyisa.com www.sharifyisa.com www.sharifyisa.com www.sharifyisa.com www.sharifyisa.com www.sharifyisa.com www.sharifyisa.com www.sharifyisa.com www.sharifyisa.com www.sharifyisa.com www.sharifyisa.c in www.sharifyisaz.co.

#### **Test Taker Profile Update Contact** Information

**Select Product Type** 

**CALLAGE ALLES** 

**TOEFL Services** 

sa2

A.C

**SWE** 

**OFF** 

**NIST** 

**WW** 

**h**sn

COT

Update Identifying Information

**Shi** Update TOEFL Search Service Preferences

Change Password

**Test Registration** and Orders

Register for a Test

**Order Score Reports** 

View Order(s)

**C** W **Same Scores** 

**View Scores** 

**Store** 

**Bulletin** 

ww.sharit

A.C. My Home Page **CALINATION** COMMUNITY

#### Select a product from the choices below. Selecting Test will let you find a convenient test center and date, choose who will receive your scores, and process your payment. Select Service for any other services available online, including ordering Additional Official Score Reports and Test Taker Score Reports.

wifiling 32 A.C.

**2A COM WWW** 

sinca 24. COM.

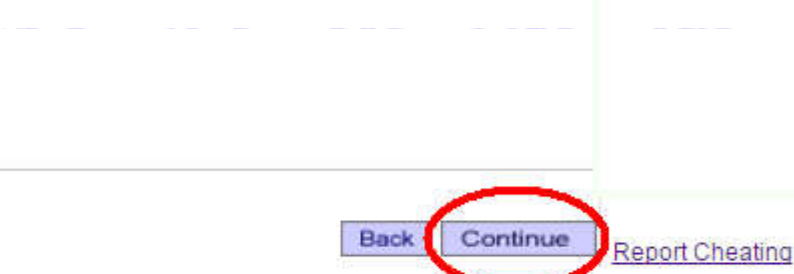

**CALIFORNIA** Sho

-In arifulsaL

**MAN** 

**WW** 

ish:

arif

C W

**OIT** 

**MVN** 

N.SY

La.C

 $32^{1}$ 

COM

**A** 

**SEARANTE CHATALLIS** 

invivisharifuisazu.co

## Information

SazA.cot

Sharifui

A.COM

Update Identifying Information

Update TOEFL<br>Search Service Preferences

Change Password

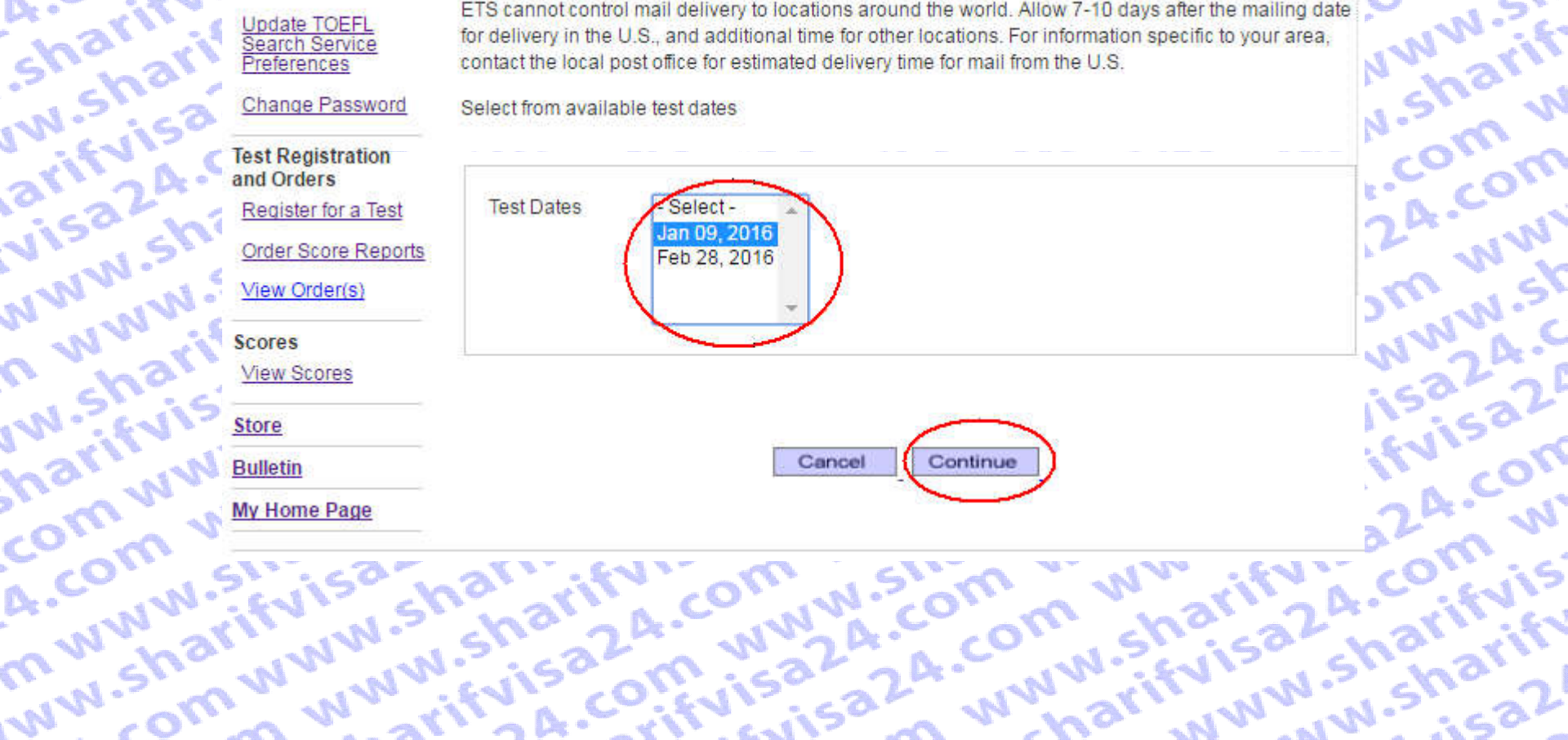

# A. COMMUNISTING WWW.String.org.www.communisting.com/sharify/

Ic www. Om ww **INVIVIShi** Score reports will be mailed 3-5 business days after receipt of your request and payment. However, ETS cannot control mail delivery to locations around the world. Allow 7-10 days after the mailing date for delivery in the U.S., and additional time for other locations. For information specific to your area, contact the local post office for estimated delivery time for mail from the U.S.

sharifui

**rifvisa2** 

Select from available test dates

a2-2A. Www.2ifuis-Sharifari Sharifari Comunis-Som Wwariful A.com 24. COM WWW.Sh? fuisa24.ct im www.sharifui arifyisa24.com SazA-com www.sl

# Select Score Recipients: Part 1 of 2 Sharifyisa24.com

A. COM WWW.Shal

IW.Sharifyisa2A.C

arifyisa24.com v

Visa24.com www

NWW.Sharifyisa2

n www.sharifuisi

IW. sharifyisa2A.c

harifyisa24.com

ww.sharifvisa24

You can send your scores to up to 4 score recipients as part of your test fee. DO NOT include yourself as a recipient. You can view your scores online approximately 10 days after the test date. If you opted to receive a printed copy, it will be mailed to you automatically.

NWW.Sharifyisa2 Saza com www. ivisa24.com ww You can add, delete or change your score recipients no later than 10:00 pm, local test center time the day before your test. After that time, you can have score reports sent to additional institutions or agencies for a fee.

ZA-COM WWW.Shi Log in to your TOEFL® online account and select Order Score Reports. These score reports will be mailed 3-5 business days after receipt of your request and payment. However, ETS has no control over mail delivery to locations around the world. Allow 7-10 days after the mailing date for delivery in the U.S., and additional time for other locations. For information specific to your location, contact the local post office for estimated delivery times for mail from the U.S.

#### NOTE: YOU CANNOT REQUEST A SCORE REVIEW IF YOU HAVE ALREADY REQUESTED. THAT YOUR SCORES BE SENT TO AN INSTITUTION OR AGENCY.

om www.sharif **IFFUISAZA.COM** Please select each score recipient using the search field below. If you cannot find a recipient after trying all search options, contact TOEFL® Services (toefl@ets.org or +1-609-771-7100) after you complete your registration.

#### Inarifyisa24.com visa24.com ww 124. com www.sk Search By: W.Sharifyisaza.c partial name followed by a % sign). است<mark>وجو براساس نام دانشگاه</mark> Search Viving Sharifyisaz پستوجو براساس کد دانشگاه Search Institution Code: Jsharifyisa24.com جستوجو براساس United States Country/Location:  $\pmb{\mathrm{v}}$ Sharifyisaza.com State/Province: - Select - شهر  $\blacksquare$ Search

Select a score recipient below.

### com www.sharifi A. COM WWW.Shar m www.sharifyisi **Search Results** Score Recipient No Results

**CALLAGE CALL STARFES** 

#### **قدم دهم :**

**در اینجا برای مثال کشور States Unitedو ایالت Alabamaرا انتخاب میکنیم.**

exaction of the states of the states of the states and the states and the states of the states of the states of the states of the states of the states of the states of the states of the states of the states of the states o **Existence of Manufacturer A WWW.Private** arify com<sub>unity</sub>style ATILA COMMAND SECTION ACRICULTURALMENT  $\blacktriangledown$ **C. W. Shall, W.W.**<br>AMA. COM, W.W.N. State/Province Alabama Search **NWTOMMASH** ent below A. Charifylsa Knight **ALA** CU<sub>NVI</sub> SIR **Division** Address 9069 AIR UNIVERSITY **Graduate Schools** MONTGOMERY AL 36112 Select **ISB IN W.Shalw** 9069 AIR UNIVERSITY MONTGOMERY AL 36112 Select **Indian Shariful** Undergraduate NORMAL AL 35762 Select AGRICULTURAL MECH U Cummicrom 1003 ALABAMA A & M UNIV **Graduate Schools** NORMAL AL 35762 **Select** arin 2 A. C. Kylstein 1003 ALABAMA **Impazation** NORMAL AL 35762 Select AGRICULTURAL MECH U viser sharing 1022 ALABAMA AVIATION Undergraduate Select OZARK AL 36360-0891 **FULTISTS OF WAY CENTER OZARK** 1022 ALABAMA AVIATION **MWWW.31586M** OZARK AL 36360-0891 Select CENTER OZARK 1644 ALABAMA S COMMUNITY MONROEVILLE AL 36461 Select COLLEGE **Com www.shariformative** sa2m Waza2n 9266 ALABAMA STATE BOARD MONTGOMERY AL 36102 Select **MED EXAM I'M Sirvisor Sharp** 1006 ALABAMA STATE MONTGOMERY AL 36104-Graduate Schools Select **Parifyits** on **UNIVERSITY** 5714 1006 ALABAMA STATE MONTGOMERY AL 36104mah www.wiscip Select **I.Sh Shari**<br>Mwifuisa2n Wis<br>Natifuisa2n Computer **UNIVERSITY** 5732 8203 AMERICAN INST BIRMINGHAM AL 35226-Select **Communication COMPUTER SCI** 3950 **WW.FVisa Cm. 15** 7001 AMRIDGE UNIVERSITY MONTGOMERY AL 36117 Select **1024 ATHENS STATE WW-TEVISS** ATHENS AL 35611 **Select** UNIVERSITY 1005 AUBURN UNIVERSITY Undergraduate AUBURN AL 36849-2912 Select 1005 AUBURN UNIVERSITY **Graduate Schools** AUBURN AL 36849-5122 Select 1005 AUBURN UNIVERSITY Select AUBURN AL 36849 **AUBURN CAILS** 

 $\sim$   $\sim$   $\sim$ 

iw.sh.sa2mi

#### **قدم یازدهم :**

**در این مرحله ابتدا مقطع تحصیلی خود را انتخاب نمایید.**

**سپس زیر گروه مود نظر خود را انتخاب نمایید. برای مثال کلیھ رشتھ ھای مھندسی در قسمت Sciences Physicalقابل دسترس است و در ادامھ در این مرحله رشته مورد نظر خود را انتخاب نمایید همانطور که مشاهده می کنید کد رشته نیز در کنار نام رشته قید** 

#### **شده است.**

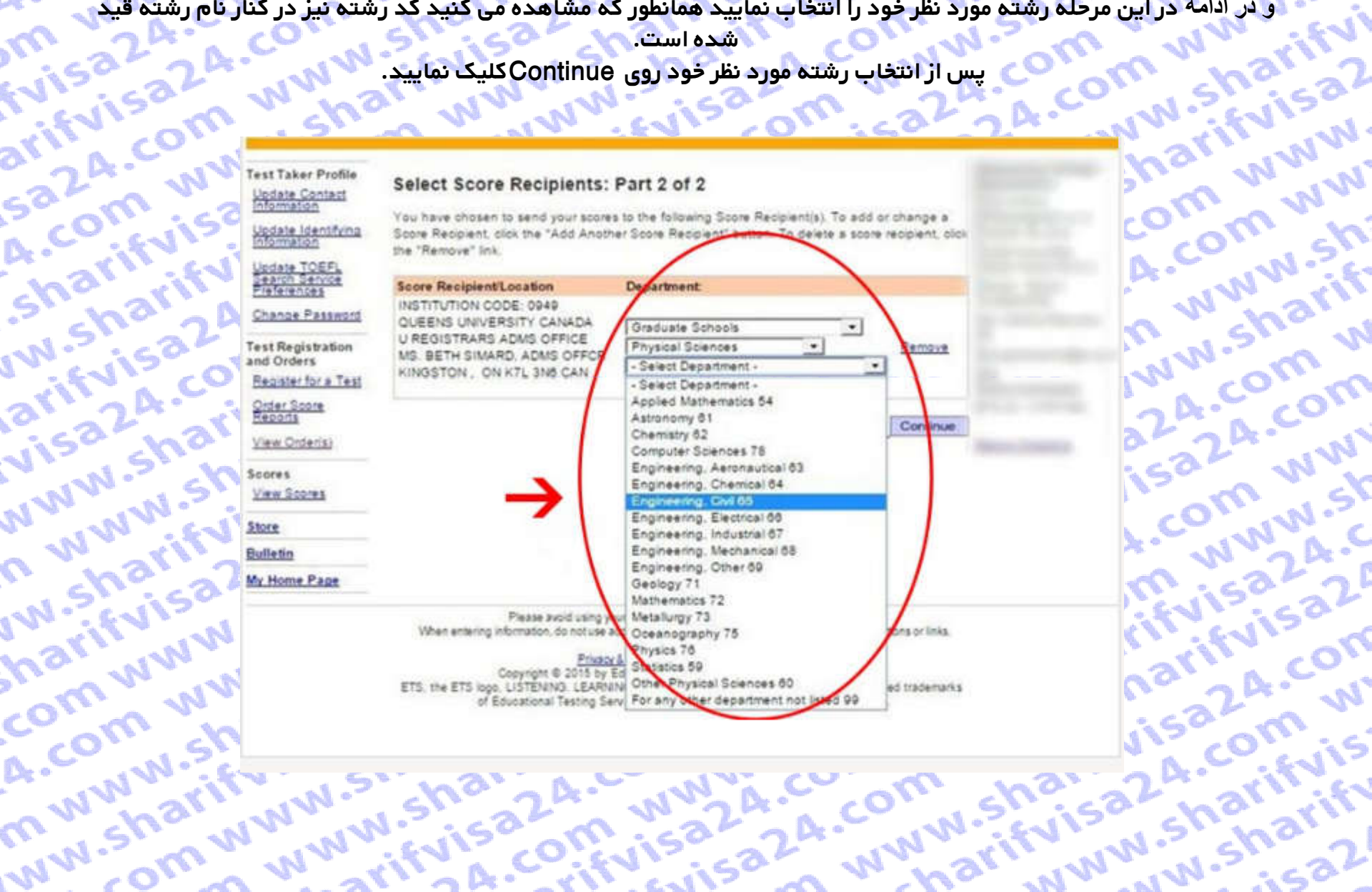

#### **قدم دوازدهم :**

**در این مرحله اطلاعات تغییرات و رسید پرداختی برای شما نمایش داده میشود.**

**در صورت صحیح بودن ادامه دهید.**

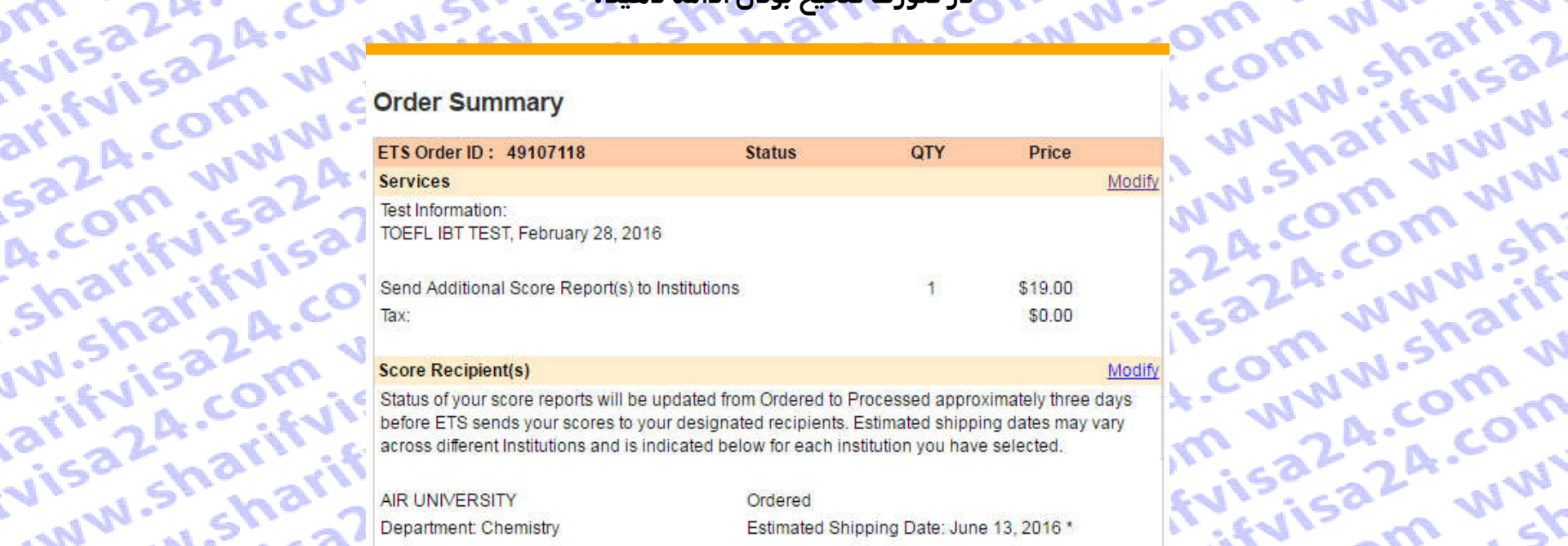

#### **Score Recipient(s)**

iw.sh.saziful

m. Kamarikyisi

**Community** 

**WAY TO** 

Status of your score reports will be updated from Ordered to Processed approximately three days before ETS sends your scores to your designated recipients. Estimated shipping dates may vary across different Institutions and is indicated below for each institution you have selected.

**UNITAL STATES AIR UNIVERSITY** Department: Chemistry MONTGOMERY, AL, 36112

 $\tilde{\mathcal{L}}$ 

Ordered Estimated Shipping Date: June 13, 2016 \*

 $\mathcal{A}$ 

Modify

Julian Sharifyis

**Aristophy Strategy Misaza, Computing Computants FULTISTS OF WAY WWW.51-Sharing** arin coming a **My WWW.FVISSON**<br>C. W.SharifyiSong<br>J. SharifyiSong<br>Shariwww.www.sha Salminisation **Com www.shair** \* Please note that this is the date score reports are sent to the designated institution. Allow 7-10 days after that date for mail delivery in the United States, and more time for mail delivery to other locations. ETS has no control over mail delivery to locations around the world. For information La Contractor **COMMANDED** specific to your postal system, contact your post office for an estimated arrival date for mail from the **United States.** Sharihari A.com

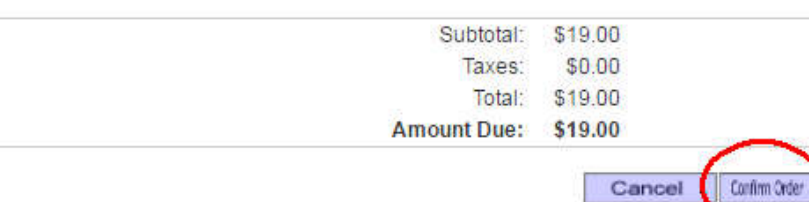

ALCOM W.Shawwww.sh.sa.com whatisare and which was a community of the article of the way of the article of the way of the article of the way of the article of the way of the article of the way of the article of the share of

SazA-Com www.si Information

A. COM W

m www.s

**WW.Shar** 

COMP V

Update Identifying Information

**Sharifvie IW.Sharif** arifyisa? Update TOEFL Search Service Preferences

**Change Password** 

visa24.Cf **MWW.Sha Test Registration** and Orders

Register for a Test

**Order Score Reports** 

View Order(s)

n www.s' I'll. Sharif harifuisz, **Scores** 

**View Scores** 

COM WWY **Store** A. COM W

**Bulletin** 

**My Home Page** 

WIN

Life.

#### **Select Payment Method**

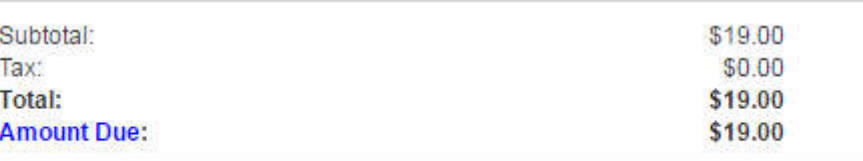

#### **Payment Method**

· Electronic Payment (includes credit/debit card\*, e-check and PayPal\*)

#### **Test Fee Refunds**

Saza.c If you cancel your registration by the 3-day advance deadline, you will receive a refund equivalent to half of the test fee you paid. The remainder of your payment will be retained to cover expenses for processing your registration and holding a seat for you at the testing site. Refunds will be in U.S. dollars. Cash refunds are not available. Refunds will not be given if you do not follow proper registration procedures or fail to present the required identification documents at the testing site.

If you are taking the test in Korea, see the specific refund policy for test takers in Korea.

saisai

Cancel

OB.CO.

**CIUS** 

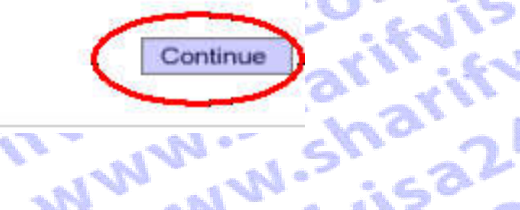

**Marit** 

WIN

WWW.

im ww

**WW.Shi** 

'sharif

**COMM** 

I.A. COM

**Im mm** 

JUVW.SK

ivisaze

24.COM

om w

**Arifuls** 

**قدم چھارده :** 

**در این مرحلھ از شما خواستھ میشود نحوه پرداخت را مشخص کنید کھ چون با اعتبار اکانت شریف ویزا24 خود پرداخت میکنید نیازی بھ تغییر ندارد و ادامھ میدھیم.**

**OTTA JALAI** 

**IWW-2rift** 

NWW.C

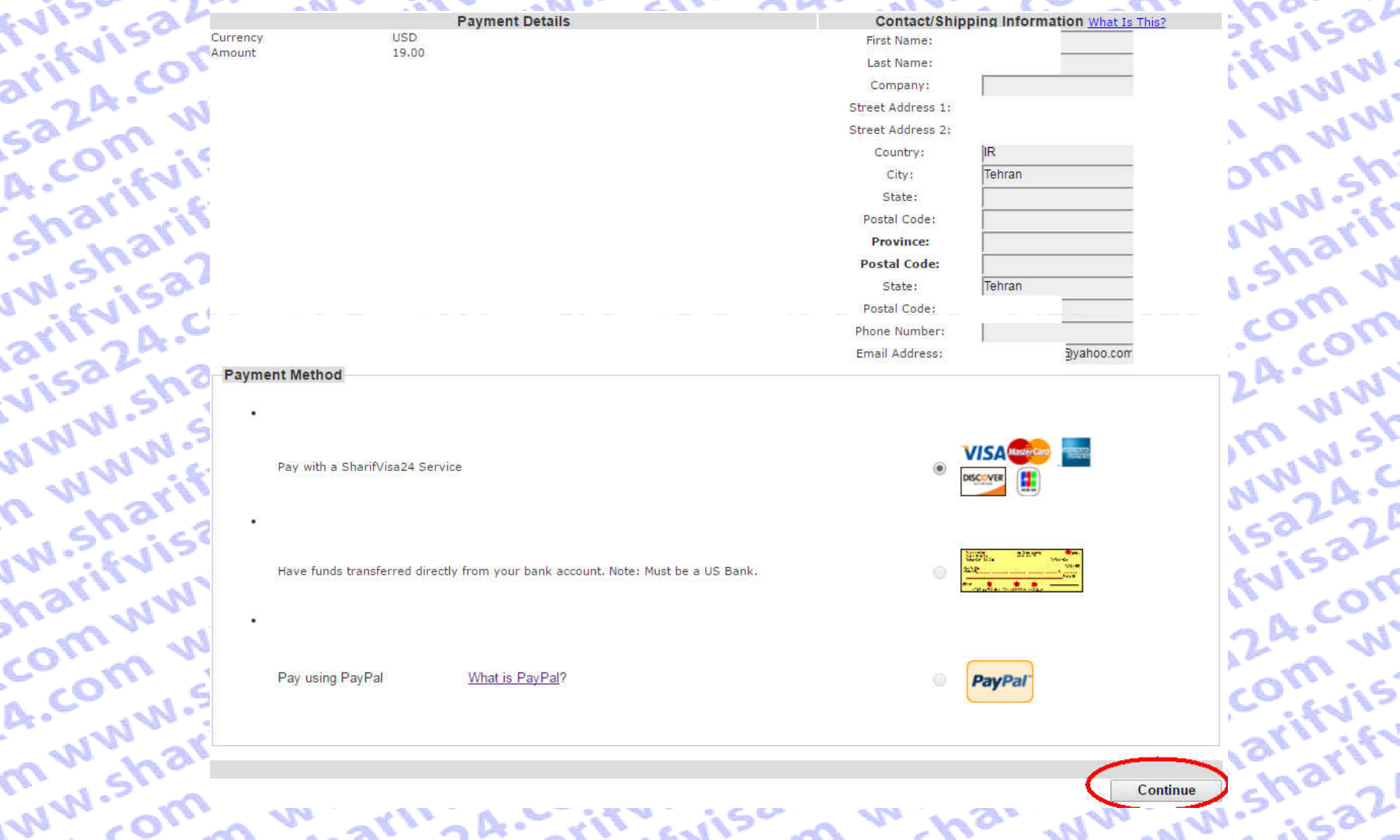

 $-6.25$ 

**ANTINE** 

#### **قدم پانزده:**

**در این مرحله با توجه به اعتبارحساب کاربری شما در سایت شریف ویزا پرداخت انجام می شود. بر روی گزینه Buy فقط یکبار کلیک کرده و منتظر بمانید تا صفحه Loadشده و رسید پرداخت شما نمایش داده شود.**

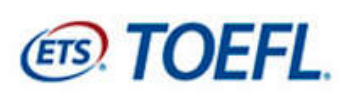

لطفا تنها یک بار کلیک کرده و تا نشان دادن صفحه رسید، منتظر بمانید

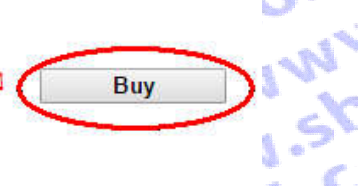

**SER** 

深

**AN** 

OFF

 $M_{\odot}$ 

 $\sum_{i=1}^{n}$ 

Processing - please wait. If a receipt page is not displayed within 2 minutes, please contact 609 771 7100 to confirm the status of your order. www.sharifulsa.com.us.com Do not attempt to resubmit your payment. **WWW.Nextractions.com**<br>Kityisa Sharifyisa 2.2 Mily<br>Kityisa Sharifyisa 2.0 Milyis<br>Kityisa Sharifyisa 2.0 Milyisa if vis comisaz a comparity ComisazzA . Comisaz . Comis . Comis . Comis . Comis . Comis . Comis . Comis . Comis . Comis . Comis . Comis . Comis . Comis . Comis . Comis . Comis . Comis . Comis . Comis . Comis . Comis . Comis . Comis . Comis . Comis . 2A - Crinton - Trinishan<br>Omwynari www.harifyisa.com<br>www.com.www.fizisa.com.com ma<sub>m www.ifulson.com<br>Com whatifulson.com<br>A. Com shatifulson.com</sub> in w www.sharifyisaz.om **ISAZA - WWW.7FWWW.51.51 Municipal Municipal Company** 

**ME** 

**CONTROL** 

**PART** 

**AINS** 

**WW** 

 $\frac{1}{2}$ 

.<br>Mari